# **LECTURE 40 GIT AND GITHUB**

MCS 275 Spring 2023 David Dumas

#### **LECTURE 40: GIT AND GITHUB**

Reminders and announcements:

- Please **complete your course evaluations**.
- Project 4 autograder is open
- Upload Project 4 as a ZIP file if you need subdirectories

### **LAST TIME**

We discussed enough of the version control system **git** to allow a solo project to maintain a documented, linear, history of changes.

#### **WORKFLOW**

#### **WHAT'S A GOOD COMMIT?**

A set of changes with a single purpose.

- Usually that means a small number of changes.
- (If several things changed,  $q$ it add  $-p$ atch will let you stage just part of the changes.)

# **TODAY**

- How to host a copy of a repo **remotely** (e.g. on GitHub) and interact with it
- Complications arising when collaborating
- Improving the workflow

#### **GITHUB**

- Launched in 2008 ( $\approx$ 3 years after git released). ≈
- By 2013, hosted 5 million repositories.
- Google's competitor (Google Code) shut down in 2015.
- GitHub acquired by Microsoft in 2018.
- Over 370 million repositories as of January 2023.

#### GitHub hosts official repositories (or mirrors) for

- [linux](https://github.com/torvalds/linux)
- [Python](https://github.com/python/cpython)
- VS [Code](https://github.com/microsoft/vscode)

#### **REMINDER**

Monoculture can be dangerous.

- GitHub is becoming a single point of failure in software development.
- But of course I want to teach the tools people use!

#### **GITHUB STEPS**

Suppose you want to host a local<sup>\*</sup> git repo on GitHub.

- One time only: Make an account at [github.com](https://github.com/)
- Once per machine: Create an SSH key and add it to your GitHub account
- Once per project:
	- Create repo on github.com (named, unlike git repos). Can be public or private.
	- push from local repository to GitHub
- \* I recommend you always make a repo locally before putting it on GitHub.

#### **git push**

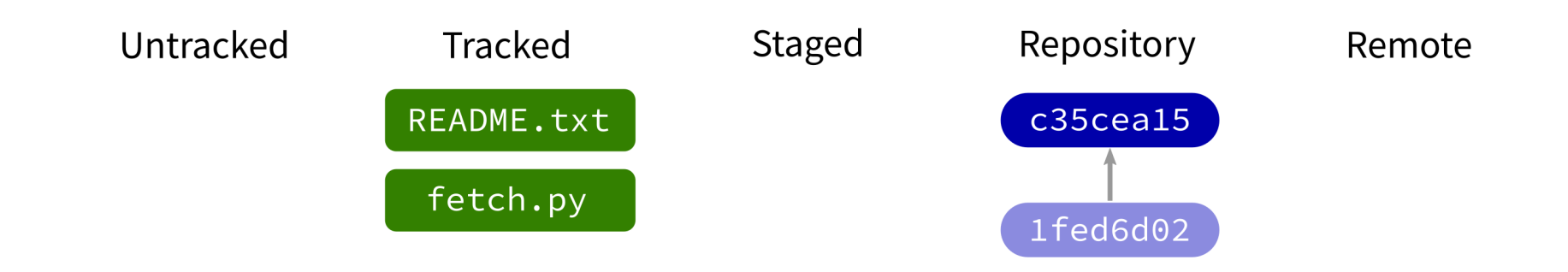

Contact a remote repository and send it commits that are in our database but not theirs.

Fails if remote has changed since our last push!

#### **git push**

![](_page_11_Figure_1.jpeg)

Contact a remote repository and send it commits that are in our database but not theirs.

Fails if remote has changed since our last push!

#### **git push**

![](_page_12_Figure_1.jpeg)

- Contact a remote repository and send it commits that are in our database but not theirs.
- Fails if remote has changed since our last push!

### **VIEWING ON GITHUB**

- GitHub main interface shows file/dir list and renders any README.md (or README.txt).
- Has syntax highlighting, can render. ipynb files, ...
- Can browse commits, view repo at previous state, ...

### **EDITING ON GITHUB**

- It is possible to add/edit files directly on GitHub.
- These actions create new commits.
- Using this feature is rare in most projects.

![](_page_15_Figure_1.jpeg)

Contact a remote repository and get commits from its database that are not yet in ours.

![](_page_16_Figure_1.jpeg)

Contact a remote repository and get commits from its database that are not yet in ours.

![](_page_17_Figure_1.jpeg)

Contact a remote repository and get commits from its database that are not yet in ours.

![](_page_18_Figure_1.jpeg)

Contact a remote repository and get commits from its database that are not yet in ours.

#### **NEXT TIME**

#### Branching workflow.

![](_page_19_Figure_2.jpeg)

#### **REFERENCES**

- git [home](https://git-scm.com/) page
- Official git [documentation](https://git-scm.com/doc) (includes tutorial videos, Pro Git book)
- git the [simple](http://up1.github.io/git-guide/index.html) guide (nice practical introduction, with mild profanity)

#### **REVISION HISTORY**

2023-04-25 Initial publication.